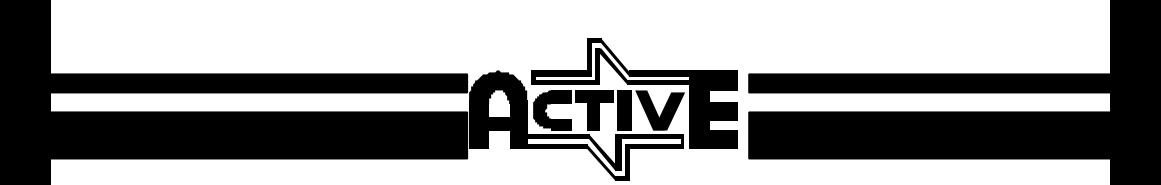

# **ProfessionalExternal Modem**

# **USER'S MANUAL**

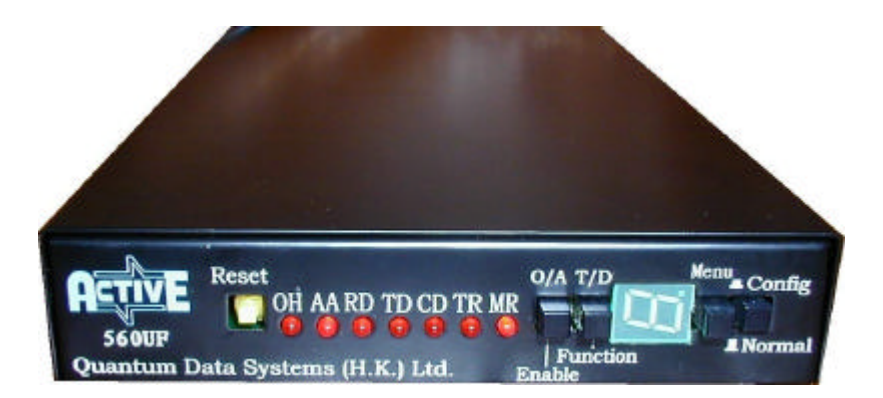

**560UF/L & 560UF/D External Modem**

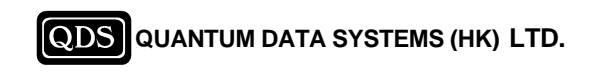

# **ACTIVE Professional External Modem**

# **USER`S MANUAL For Models: 560UF/L & 560UF/D**

The contents of this manual are subject to change without prior notice.

Quantum Data Systems (H.K.) Ltd. shall not be held liable for technical or editorial omissions or errors made herein; nor for incidental or consequential damages resulting from the furnishing, performance or use of this material.

### **Trademarks**

- Hayes Hayes Microcomputer Products, Inc.
- $MNP Microcom Inc.$
- **n IBM International Business Machines Inc.**<br>Talix EVIS Inc.
- Telix EXIS Inc.
- $\blacksquare$  BTLZ British Telecommunications.
- Mirror III Softklone Inc.<br>■ Procomm Datastorm Tec
- Procomm Datastorm Technologies, Inc.<br>■ Homefax 2 HongKong Telecom
- Homefax 2 HongKong Telecom.
- Active, QFax & QCom Quantum Data Systems (H.K.) Ltd.
- n Other product names mentioned herein are registered trademarks of their own companies.

 Edition 2.0 September, 2003 1999 Quantum Data Systems (H.K.) Ltd.

### **Quantum Data Systems (H.K.) Ltd.**

Unit 9, 7th Floor, Block B, Hoi Luen Industrial Centre, 55 Hoi Yuen Road, Kwun Tong, Hong Kong Tel : (852) 2304-1199 Fax : (852) 2341-3292 Web site : http://www.quantum.com.hk E-mail : info@quantum.com.hk

# **WARNING - AUSTRALIAN USERS**

This FAX/Modem has been tested with Bitcom, Bitware for windows and fully complies with AUSTEL Technical Standards if the following conditions are followed :

1 THE NUNMBER OF RE-DIAL MUST NOT BE SET TO GREATER THAN 3

### 2. THE MODEM MUST NOT BE CONFIGURED TO THE BELL MODE OF OPERATION

Software packages other than the above, or any other configurations defined by the user, were not tested and may result in the modem being operated in a non-compliant manner.

CONSEQUENTLY, THERE WOULD BE NO PERMIT IN FORCE FOR THIS EQUIPMENT, AND THE TELECOMMUNICATIONS ACT 1991 PRESCRIBES A PENALTY OF \$12,000 FOR CONNECTION OF NON-PERMITTED EQUIPMENT.

For external modem, users must only use an ACTIVE AC Adaptor, Model

No. : 4824-1485-3AC. (Approval No. : N12430)

# **WARNING - SWEDISH USERS**

After the country code or the digit 0 from a PBX, users must use a W to indicate dial tone detection. It is not allowed to use pause (comma) instead of dial tone detection (W).

# **TABLE OF CONTENTS**

i

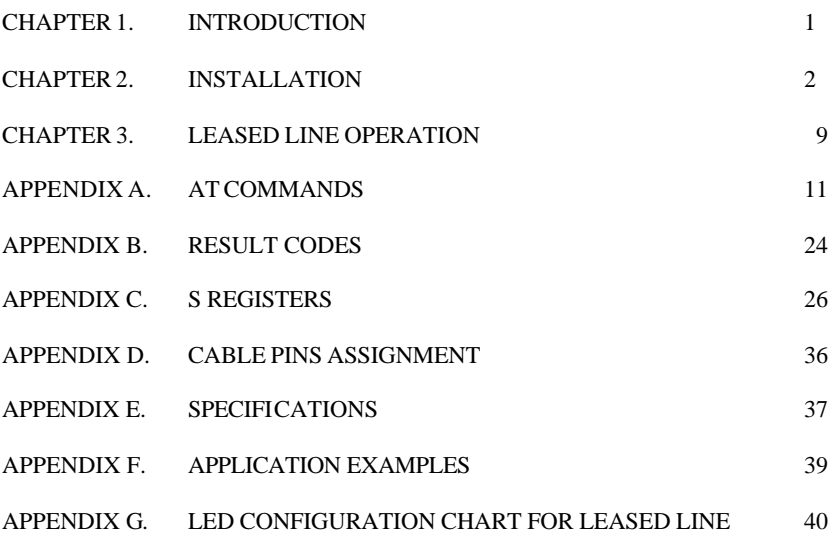

# **CHAPTER 1. INTRODUCTION**

## **OVERVIEW**

i

Congratulations on your purchase of ACTIVE Professional External Modem. The modem equips with V.42/MNP2-4 error control, V.42bis/MNP5 data compression as well as 14400bps facsimile functions. It incorporates the latest in advanced communications technology providing maximum functionality and 100% data transfer accuracy at the highest data transfer speed.

Active External modem is compatible with many terminal servers and multiport serial adapters available world wide, such as Cisco 2500 series, Computone, Chase Research, Perle Specialix, Nortel Bay Networks, Lantronix, 3 Com, Moxa, Digi Board, Systech, Gts, Huawei , etc.

This guide describes the following models :

- n 560UF/D :External dial up modem
- n 560UF/L: External leased-line modem

# **CHAPTER 2. INSTALLATION**

Carefully unpack the product package that you have received and check the contents as following:

- The modem equipment
- Telephone cable

i

- $\blacksquare$  5V DC power adapter & power cable
- $\blacksquare$  Modem cable: 9 pins male to 9/25 pins female
- Digital User's Manual (Download from www.quantum.com.hk)

## **The Rear View: 560UF/L & 560UF/D External Modem**

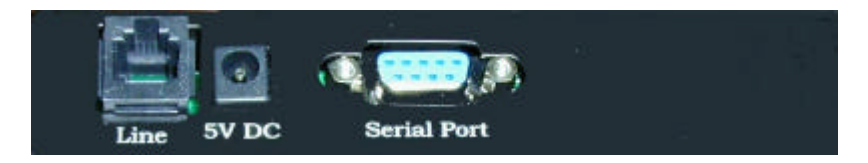

## **Line Jack**

Only use the middle 2 pins (Pin 2 & Pin 3) to connect to the "Line" jack of the modem.

## **SERIAL PORT**

For pin assignment, please refer to Appendix D

## **Install your external modem**

- 1. Power off the computer or terminal and the modem.
- 2. **Modem cable:** Connect the 9-pins male modem cable to the "Serial Port" of the modem. Tighten the screws. Connect the other end of the modem cable ( 9-pins & 25-pins female) to the serial port of your Computer or terminal. Tighten the screws.
- 3. **Telephone Line cable:** Connect one end the phone cable to the "Line" jack of the modem and the other end to the telephone line or leasedline jack.
- 4. **Power Adapter:** Connect the 5VDC power adapter jack to the "5V DC" port of the modem. The other end of the power cable to the 110/220 power socket.
- 5. Power on the computer or terminal and the modem. Configure the modem by issuing the appropriate AT commands or using the front panel switches.
- 6. The modem is ready for operation.

## **THE FRONT PANEL: 560UF/L & 560UF/D External Modem**

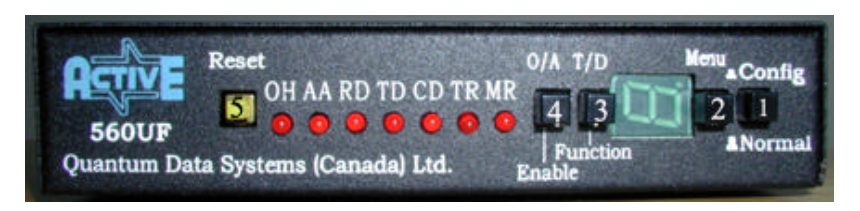

The front panel consists of seven light indicators, a 7 segment LED and five switch buttons which are explained as follows:

## **Seven light indicators:**

**MR (Modem Ready)**: This light indicates the modem is ready for AT command.

**TR (Terminal Ready)**: This light is ON when the terminal or PC (Data Terminal Equipment) is ready to send or receive data, i.e. when the Data Terminal Ready signal is ON.

**CD (Carrier Detect)**: The Carrier Detect light is ON when a connection is made with another modem, or when the AT&C0 command is issued.

**TD (Transmit Data)**: This indicator is ON and flashing when the terminal transmits data to the modem.

**RD (Receive Data)**: This indicator is ON and flashing when the terminal receives data from the modem.

**AA (Automatic-answer)**: Lights up when the modem has been set to automatic-answer mode. Also flashes when the modem has detected incoming rings.

**OH (Off Hook)**: Lights up when the modem uses the telephone line (in the data mode). The OH indicator goes out when the modem hangs up the phone line or when it is in the Talk mode.

## **A 7-segment LED (optional)**

Monitor the line speed. The speed may fall down or step up depending on the telephone line quality.

- 9 33600 bps
- 8 31200 bps
- 7 28800 bps
- 6 26400 bps
- 5 24000 bps
- 4 21600 bps
- 3 19200 bps
- 2 16800 bps
- 1 14400 bps
- 0 12000 bps
- A 9600 bps
- C 7200 bps
- E 4800 bps
- F 2400 bps
- H 1200 bps
- $L 600$  bps
- P 300 bps
- F. fax mode

## **Five switch buttons:**

## **1. Normal / Config.**

Select between **Normal** and **Configuration mode**. 'POP' position is the Normal mode, 'PUSH' position is the Config. mode. In Config. mode, the modem can be configured through the front panel switches. After configuration, the modem must be set back to Normal mode.

## **2. Menu (menu 0 – menu C)**

- a. If the modem is in Config. mode, this switch acts as a **menu pointer**. Toggle this switch causes the modem to increase the pointer by 1. (please refer to the section 'modem configuration table').
- b. If the modem is in Normal mode, this switch has no function.

## **3. T/D(Talk/Data) or Function (Function)**

Operation of this switch depends on the **Normal / Config.** and the **Menu** switches.

If the modem is in **Config.** mode, this switch acts as a **Function pointer**. (please refer to the section 'modem configuration table).

## **4. O/A (Originate/Answer) or En (Enable)**

The operation of this switch depends on the **Normal / Config.** switch.

- a. If the modem is in **Normal** mode, it acts as a **O/A** switch. Toggle this switch causes the modem to change from Originate mode to Answer mode and the LED segment displays 'A.' for answer mode, or 'O.' for Originate mode.
- b. If the modem is in **Config.** mode, it acts as an **Enable** switch. Toggle this switch causes the modem to execute the selected features and LED segment shows 'U'. The features (except menu 7) were saved to NVM profile 0 automatically (please refer to the section 'modem configuration').

## **5. Reset switch**

– Press to reset the modem during unexpected software hung-up.

## **Use T/D Switch to dial**

- 1. Store a 36-digit dial string in the specified entry  $(n = 1-3)$  for later dialing  $(AT&Zn= or P $>$ tel. no $>$ , n=1-3, i.e  $AT&Z1=T123456$  for$ tone dial, AT&Z1=P123456 for pulse dial).
- 2. Set **Normal / Config.** Switch to PUSH position for configuration mode.
- 3. Toggle the **Menu** Switch to the desired Menu 7.
- 4. Toggle the **Function**Switch to the desired Function (n=1-3).
- 5. Press the **En** Switch to execute the selected features. The character 'U' is shown on the LED segment.
- 6. Set **Normal / Config.** Switch to POP position.
- 7. Press the **T/D** Switch to dial the specific entry (Dial number previously stored in directory location n using AT&Zn).

**Modem Configuration Table** (Further reference: Appendix G) Menu (0-C, set by **Menu** switch) 0 Factory default - &F function (set by switch) (0)Auto,(1)MNP,(2)Direct Mode. 1 Asyn - &Q function

- (0) Asyn
- 2 Type of line &L function (0) Dial up, (1) 2 wire LL
- $3$  Modulation  $+MS$ 
	- function (0) auto (1) bell103, (2) V.21, (3) V.22/bell212, (4) V.22bis (5) V.23, (6) V.32/V.32bis, (7) V.34/V.34+
- 4 DTE speed

function

(0) get from profile 0, (1) 115200, (2) 57600, (3) 38400, (4) 19200, (5) 14400, (6) 9600, (7) 4800, (8) 2400, (9) 1200, (A) 300

5 TX level - S91

function

 $(0) -10$ ,  $(1) -2$ ,  $(2) -4$ ,  $(3) -6$ ,  $(4) -8$ ,  $(5) -9$ ,  $(6) -11$ ,  $(7) -12$ ,  $(8) -13$ , (9)-14

 $6$  Rx level -  $%$ R

function  $(0)$ -43,  $(1)$  -33

- 7 Dial stored Tel. No. (please refer to the section 'Use T/D Switch to dial'.) function
	- (0) Normal
	- (1) Dial tel. no(stored by AT&Z1)
	- (2) Dial tel. no(stored by AT&Z2)
	- (3) Dial tel. no (stored by AT&Z3)
- 8 Smart/Dumb mode &A function (0) smart, (1) dumb
- 9 Compression control %C

function

- (0) Enables both MNP5 and V.42bis data compression
- (1) Disables data compression
- (2) Enables MNP5 data compression
- (3) Enables V.42bis data compression
- A DTE/DCE Flow control &K

function

- (0) Enables RTS/CTS flow control
- (1) Disable flow control
- (2) Enables XON/XOFF flow control
- (3) Enables transparent XON/XOFF flow control
- (4) Enables both RTS/CTS and XON/OFF flow control (default for fax mode)
- C Save to NVM memory &W function  $(0)$  profile  $0$ ,  $(1)$  profile 1

## **Modem Configuration through front panel (also refer to modem configuration table)**

To configure your modem through modem front panel switches, please follow the procedures below:

- 1. After the installation as described in section 'Install your modem',
- 2. Set **Normal / Config**. Switch to PUSH position for configuration mode.
- 3. Toggle the **Menu** Switch to the desired Menu (0 to C). The state is shown on the LED segment.
- 4. Toggle the **Function** Switch to the desired Function. The state is shown on the LED segment.
- 5. Press the **Enable** Switch to update the selected features. The character **'U'** is shown on the LED segment. (The updated features were saved to NVM memory profile 0 automatically except menu 7).
- 6. To finish configuration by setting the **Normal / Config.** Switch to POP position.

ACTIVE Professional External Modem User's Manual 7

Example to set up DTE speed 57600 bps and modulation V.22 bis,

- 1. Set **Normal / Config.** Switch to PUSH position for Config. mode.
- 2. Set desired DTE speed 57600 bps
	- Method:

Toggle the **Menu** Switch to Menu 4 (DTE speed menu), the digit '4' is shown on the LED segment. Then toggle the **Function** Switch to Function 2 (speed 57600 bps is selected), the digit '2' is shown on the LED segment. Then press the **Enable** Switch to update the DTE speed, The character 'U' is shown on the LED segment and all parameters will be saved to profile 0 automatically.

3. Set modulation V.22 bis

Method:

Toggle the **Menu** Switch to Menu 3 (modulation menu), the digit '3' is shown on the LED segment. Then toggle the **Function** Switch to Function 4 (V.22 bis is selected), the digit '4' is shown on the LED segment. Then press the **Enable** Switch to update the modulation setting, the character 'U' is shown on the LED segment and all parameters will be saved to profile 0 automatically.

- 4. If more settings are required (i.e tx level, flow control, etc), repeat the above steps. The above features were saved to profile 0 automatically).
- 5. To finish configuration by setting the **Normal / Config.** Switch to POP position.

# **CHAPTER 3. LEASED LINE OPERATION**

This chapter tells you how to establish a leased line connection in asynchronous and synchronous modes.

## **What is Leased Line Operation?**

i

In leased line operation, two modems are directly wired together by a dedicated telephone line. The register S7 does not pose a time limit on making a data connection. One modem must be set to originate mode and the other must be set to answer mode. ACTIVE modem is designed to be used with a 2-wire / 4-wire(optional) leased line

The RS-232C DTR signal must be ON to maintain the leased line data connection. If the modem detects a DTR drop during data connection, the carrier will be dropped. Once the DTR signal is restored to ON, the modem will re-start to establish data connection. The user can use the AT&D0 command to cancel the effect of DTR status on this operation. In this case, the modem will perform this operation disregard of the DTR status.

### **Asynchronous Power-on Leased Line (POLL) Operation**

When the modem is set to POLL mode, the carrier is transmitted immediately upon powered up. The modem will wait for the remote carrier eternally until data connection is established. If the modem detects a loss of carrier during data connection, it will send the carrier for a re-connection automatically.

The following is an example to establish a Power-on 2-wire leased line (POLL) operation, Please follow the instructions below:

- 1. Make proper wiring connection.
- 2. Prepare two modems. One modem set to Answer mode, another one set to Originate mode.

Method:

Set **Normal / Config.** Switch to POP position for Normal mode. Toggle the **O/A** switch to Answer mode or Originate mode. The LED segment displays 'A.' for Answer mode, or 'O.' for Originate mode.

3. Set desired DTE speed, protocol, transmission mode, flow control, etc. Method:

Set **Normal / Config.** Switch to PUSH position for Config mode. DTE speed: For example, if 57600 bps DTE speed is required, toggle the **Menu** Switch to Menu 4 (DTE speed menu), the digit '4' is shown on the LED segment. Then toggle the **Function** Switch to Function 2 (speed 57600 bps is selected), the digit '2' is shown on the LED segment.

Then press the **Enable** Switch to update the DTE speed, The character 'U' is shown on the LED segment.

If more setting are required (i.e transmission mode, flow control, etc), repeat the above procedures.

4. Enable the POLL after all parameters are set.

Method:

Set **Normal / Config.** Switch to PUSH position for Config mode.

Toggle the **Menu** Switch to Menu 2 (type of line menu), the digit '2' is shown on the LED segment.

Then toggle the **Function** Switch to Function 1 (2 wire LL is selected), the digit '1' is shown on the LED segment.

Then press the **Enable** Switch to enable POLL, the character 'U' is shown on the LED segment and all parameters will be saved to profile 0 automatically.

5. To finish configuration by setting the **Normal / Config.** Switch to POP position.

You will hear the sound of modem handshaking procedure. The sound will be on until the data connection is made.

## **Procedure to exit the Power-On Leased Line(POLL)**

- 1. Set **Normal / Config.** Switch to PUSH position for configuration mode.
- 2. Toggle the **T/D** switch to break the handshake.
- 3. Toggle the **Menu** Switch to Menu 2 (type of line menu), the digit '2' is shown on the LED segment.
- 4. Toggle the **Function** Switch to Function 0 (dial up line is selected), the digit '0' is shown on the LED segment.
- 5. Press the **Enable** Switch to disable POLL, the character 'U' is shown on the LED segment and all parameters will be saved to profile 0 automatically.

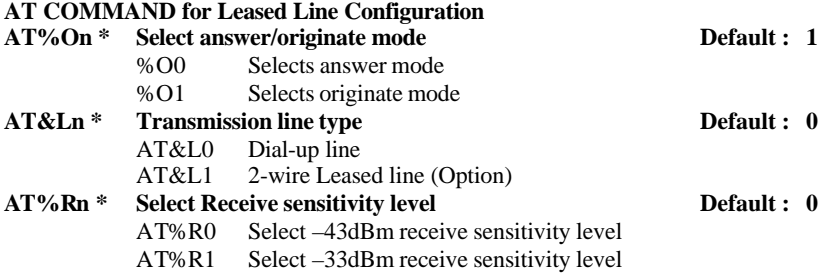

ACTIVE Professional External Modem User's Manual 10

# **APPENDIX A. AT COMMANDS**

The PC or terminal communicates with the modem through the use of the AT commands. Your communication software will act as an interface between you and your modem. You read this chapter to customise your configuration.

To issue these industry-standard "AT" commands, first load a communication software package and then enter Terminal or Interactive Mode (Refer to your communication software manual).

All command lines must begin with the ASCII letters "AT" and end with "<Enter>" except for the A/ command and escape characters (default  $++$ ), which will be discussed later. The letters "AT" are sometimes referred to as an attention code. This command indicates to the modem that one or more commands are to follow. The "AT" and all following alphabetic characters may be in upper or lower case.

> **AT must be entered in the same case such as "AT" or "at". "At" or "aT" are not permitted**.

A series of commands can be grouped in a single line. The commands can be entered in a string with or without spaces for readability. Spaces within or between commands are ignored. The maximum number of characters in any command line is 39 (including "AT"). During the entry of a command, the backspace key can be used to correct errors with the exception of "AT".

If a syntax error is found anywhere in a command line, the remainder of the line will be ignored and the ERROR result code will be returned. Most commands entered with parameters out of range will not be accepted and the ERROR result code will be returned.

This chapter lists all the commands used to configure the modem. It includes standard Hayes AT commands, Hayes V-series commands and extended commands to control ACTIVE modem.

## **DESCRIPTION OF AT COMMANDS**

i

**The symbol \* means command setting may be stored in one of the two user profiles with the AT&Wn command.**

## **A/ Re-execute command**

Re-executes the most recent AT command string. The principle application of connect due to a busy line, no answer, or a wrong number. This command must appear alone in a command line and must be terminated by the "/" character. (A <Enter> should not be entered to end the command.)

## **+++ Escape Characters Default : +**

Switch the modem from Online State to Command State without breaking the data connection. This character can be redefined by changing the value in S Register S2.

## **AT=x Write to Selected S Register**

This command writes the value x to the currently selected S register. An S register can be selected by using the ATSn command. All of the Sregister will return the OK response if x is a number.

## **AT? Read Selected S Register**

This command reads and displays the selected S register. An S register can be selected by using the ATSn command.

## **ATA Answer**

This must be the last command entered into the command line. The modem proceeds with the connect sequence in answer mode. The modem will enter the connect state after exchanging carrier with the remote modem. If no carrier is detected within a wait period specified in register  $S7$ (default = 50 seconds), the modem will disconnect. Any character may be entered via the DTE during the connect sequence to abort the command.

## **ATBn \* Set ITU-T or Bell mode Default : 0**

- ATB0 Selects ITU-T V.22 and V.21 standards for communication at 1200 and 300bps
- ATB1 Selects Bell 212A and 103 standards for communication at 1200 and 300bps

## **ATCn Carrier control Default : 1**

This command is included for compatibility only, and has no effect other than returning a result code.

ATC1 Normal transmit carrier switching

## **ATDn Dial**

This must be the last command in a command line. ATD causes the modem to go off-hook, dial according to the parameters entered, and attempt to establish a connection.

If there are no parameters, then the modem goes off-hook in originate mode without dialling a number.

Punctuation may be used for clarity. Parentheses, hyphens and spaces are ignored. If an invalid character is entered, that character and all subsequent characters in the dial string are ignored. The modem truncates dial strings to 36 characters.

Parameters:  $0-9$  A B C D  $*$  # L P T R ! @ W , ;  $\wedge$  S=n

0-9 DTMF digits 0 to 9

## ACTIVE Professional External Modem User's Manual 12

- A-D DTMF digits A ,B,C and D. These digits may be prohibited in some countries
- \* The "star" digit (tone dialling only)
- # The "gate" digit (tone dialling only)
- J Perform MNP 10 link negotiation at the highest supported speed for this call (Optional)
- K Enable power level adjustment during MNP 10 link negotiation for this call (Optional)
- L Dials the last dial string that was dialled
- P Use pulse dialling
- T Use DTMF dialling
- R Reverse mode. Allow the modem to call an originate-only modem by forcing the call into "answer mode". Must be entered as the last character of the command string (optional).
- ! Cause the modem to go on-hook for a time defined by the value in S29 and then off-hook.
- @ Cause the modem to listen for 5 seconds of silence
- W Wait up to the period of time specified in register S7 for dial tone before dialling
- Pause for the value specified by register S8 during dial
- Return to Command State after dialling
- ^ Turn on calling tone
- () Ignored, may be used to format the dial string
- Ignored, may be used to format the dial string
- $\langle$ space $\rangle$  Ignored, may be used to format the dial string
- S=n Dial number previously stored in directory location n using AT&Zn command
- **ATE \* Command echo Default : 1**
	- ATE0 Inhibits the echoing of commands
	- ATE1 Enables the echoing of commands

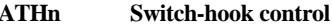

- ATH0 Cause the modem to go on-hook
- ATH1 If modem is on-hook, modem goes off-hook, returns an OK response, and waits for further commands

## **ATIn Identification**

- I0 Reports product code
- I1 Reports pre-computed checksum from ROM
- I2 Computes checksum and compares it with value stored in ROM. Reports result as OK or ERROR.
- I3 Reports firmware revision
- I4 Reports OEM defined identifier string
- I5 Reports Country Code parameter
- I6 Reports firmware revision
- I7 Reports modem data pump model

 $\Delta$ **Default : 0** 

## **ATLn \* Speaker volume Default : 2**

- ATL0 Selects low speaker volume
- ATL1 Selects low speaker volume<br>ATL2 Selects medium speaker vol
- Selects medium speaker volume
- ATL3 Selects high speaker volume

## **ATMn \* Speaker control Default : 1**

- ATM0 Speaker is always off
- ATM1 Speaker is on during handshaking in call establishment but is turned off while the modem is receiving a carrier signal from a remote modem
- ATM2 Speaker is always on
- ATM3 Speaker goes off while the modem is receiving a carrier signal from a remote modem and while the modem is dialling. However, speaker is on during answering

## **ATNn \* Modulation handshake Default : 1**

- ATN0 Requires the speed of the connection be that specified by the value held in S37; if S37=0, the speed of the connection must match that at which the last AT command was issued. If the selected speed can be achieved using more than one communication standard (e.g., Bell 212A or ITU-T V.22 at 1200bps), the modem also refers the selection made with the ATB command
- ATN1 Permits handshaking to occur at any speed supported by both modems. Enables automode detection. The ATB command is ignored in this mode and the modem attempts only ITU-T mode connections.

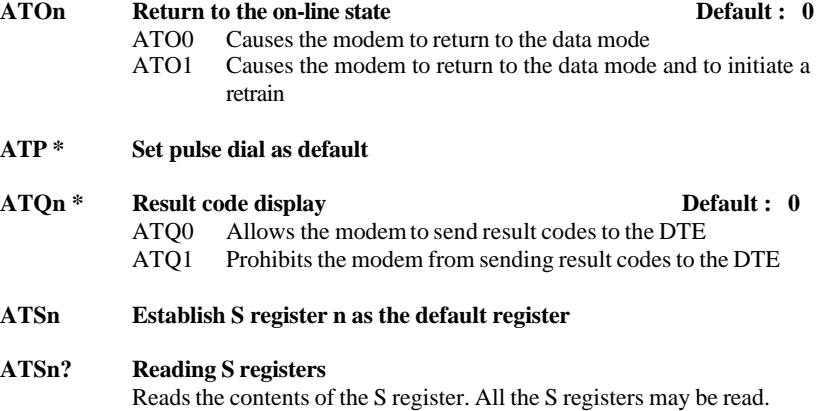

## **ATSn=x Writing to S registers**

Writes the value of x to the specified S register n

## **ATT \* Set tone dial as default**

## **ATVn \* Result code form (message control) Default : 1**

- ATV0 Allows short form (numeric) result codes to be sent
	- ATV1 Allows long form (verbose) result codes to be sent

## **ATWn \* Negotiation progress reporting Default : 0**

- ATW0 Error-correction call progress not reported
- ATW1 Error-correction call progress reported
- ATW2 Error-correction call progress not reported. CONNECT XXXX message reports DCE speed.

## **ATXn \* Extended result codes Default : 4**

- ATX0 Modem ignores dial tone and busy signal. Sends CONNECT message when a connection is established by blind dialling
- ATX1 Modem ignores dial tone and busy signal. Sends CONNECT XXXX message reflecting bit rate when a connection is established by blind dialling
- ATX2 Modem ignores busy signal but waits for dial tone before dialling. If dial tone is not detected within 5 seconds, the NO DIAL TONE message is sent. Sends CONNECT XXXX message reflecting bit rate when a connection is established.
- ATX3 Modem ignores dial tone. Sends BUSY message if a busy signal is detected. Sends CONNECT XXXX message reflecting bit rate when a connection is established by blind dialling.
- ATX4 If dial tone is not detected within 5 seconds, sends NO DIAL TONE message. If busy signal is detected, sends BUSY message. Sends CONNECT XXXX message reflecting bit rate when a connection is established.

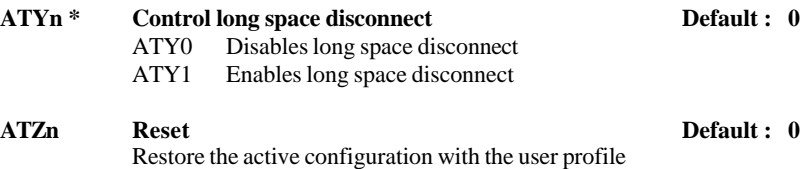

- ATZ0 Soft reset and restore stored profile 0
- ATZ1 Soft reset and restore stored profile 1

## **AT&An \* Handshake Abort Option Default : 1**

- AT&A0 Disables the user abort during handshaking. Once the dialling string is entered or answer is initiated, the handshaking cannot be aborted. Only dropping DTR signal (except &D0 option) and pressing T/D switch can abort the operation.
- AT&A1 Enables the user abort during handshaking. Anytime during

a handshaking sequence, the call and answer can be aborted by receiving any character from DTE.

AT&C0 DCD is ON regardless of the state of the data carrier from the

## remote modem AT&C1 DCD follows the state of the data carrier from the remote modem **AT&Dn \* RS232-C DTR option Default : 2** Determines actions taken by the modem in relation to the DTR signal of the serial port. The action for the event that follows DTR drop indicated in the following table: &D0 &D1 &D2 &D3  $\&0$  NONE 2 3 4<br>  $\&01$  1 2 3 4  $\&Q1 \qquad 1 \qquad 2 \qquad 3 \qquad 4$

**AT&Cn \* RS232-C DCD option Default : 1**

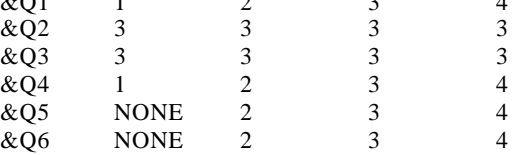

- 1 Modem disconnects and sends OK result code
- 2 Modem goes into command mode if in data mode and sends the OK result code
- 3 Modem disconnects, sends the OK result code, and disables auto answer while DTR is off
- 4 Modem performs a warm start (i.e., same as ATZ command)

### **AT&Fn Restore factory configuration Default : 0** &F0 Recalls fa ctory default as V.42bis auto-reliable mode &F1 Recalls factory default as MNP 5 auto-reliable mode &F2 Recalls factory default as DIRECT mode

## **AT&Gn \* Set guard tone Default : 0**

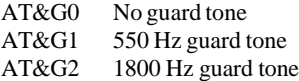

# **AT&Jn \* Telephone jack selection Default : 0**

This command is only included for compatibility and performs no function. AT&J0 Performs no function AT&J1 Performs no function

## **AT&Kn \* DTE/modem flow control Default : 3**

- AT&K0 Disables flow control
	- AT&K3 Enables RTS/CTS flow control

## ACTIVE Professional External Modem User's Manual 16

### AT&K4 Enables XON/XOFF flow control

- AT&K5 Enables transparent XON/XOFF flow control
- AT&K6 Enables both RTS/CTS and XON/XOFF flow control (Default for fax mode)

### **AT&Ln \* Transmission line type Default : 0**

AT&L0 Dial-up line AT&L1 2-wire Leased line (Option) AT&L2 4-wire Leased line(Option)

## **AT&Mn \* Communication mode**

Same as AT&Q0-3

## **AT&Pn \* Dial pulse ratio Default : 0**

AT&P0 39%/61% make/break ratio @ 10pps AT&P1 33%/67% make/break ratio @ 10pps AT&P2 39%/61% make/break ratio @ 20pps AT&P3 33%/67% make/break ratio @ 20pps

### **AT&Qn \* Communication mode Default : 5**

- AT&Q0 Selects direct asynchronous operation
- AT&Q1 Selects synchronous mode 1 operation
- AT&Q2 Selects synchronous mode 2 operation
- AT&Q3 Selects synchronous mode 3 operation
- AT&Q4 Selects autosync operation
- AT&Q5 Selects error correction mode
- AT&Q6 Selects asynchronous operation in normal mode

## **AT&Rn \* RS232-C RTS/CTS option Default : 0**

- AT&R0 CTS tracks RTS, CTS is turned ON in response to an OFFto-ON transition of RTS from the local DTE after a delay period specified by register S26 in increments of 10 milliseconds.
- AT&R1 The modem ignores RTS, CTS is held ON unless AT&K3 has been selected

## **AT&Sn \* RS232-C DSR option Default : 0**

- AT&S0 DSR is always ON
- AT&S1 DSR operates in accordance with the EIA-232-C specification

## **AT&Tn \* Test and diagnostic Default : 4**

A test can be run only when in an asynchronous operation in non-error correction mode (normal or direct mode). To terminate a test in progress, the escape sequence must be entered first, except for parameters 7 and 8. If S18 is non-zero, a test will terminate automatically after the time specified by S18 and display the OK message.

- AT&T1 Initiates local analog loopback
- AT&T3 Initiates remote digital loopback locally. If no connection exists, ERROR is returned.
- AT&T4 Allows the modem to respond to a request from a remote modem for a remote digital loopback test
- AT&T5 Prohibits the modem from granting a request from a remote modem for a remote digital loopback test
- AT&T6 Initiates remote digital loopback. If no connection exists, ERROR is returned.
- AT&T7 Initiates remote digital loopback with self test. If no connection exists, ERROR is returned.
- AT&T8 Initiates local analog loopback with self test

**AT&V View current configuration and user profiles / last connection statistics**

- AT&V0 Displays the active configuration and user profiles AT&V1 Displays the last connection statistics
- **AT&Wn Store user profile Default : 0**

AT&W0 Save as user profile 0 AT&W1 Save as user profile 1

### **AT&Xn \* Clock source selection Default : 0**

Select the source of the transmit clock for the synchronous operation. In asynchronous mode, the transmit and receive clock are turned OFF.

- AT&X0 Selects internal timing. The modem generates the transmit clock signal and applies it to TXCLK output (Pin 15 of RS232-C) at the serial interface
- AT&X1 Selects external timing. The local DTE sources the transmit clock signal on the XTCLK input (Pin 24 of RS232-C) of the serial interface. The modem applies this clock to TXCLK output (Pin 15 of RS232-C) at the serial interface.
- AT&X2 Selects slave receive timing. The modem derives the transmit clock signal from the incoming carrier and applies it to the TXCLK output (Pin 15 of RS232-C) at the serial interface.

### **AT&Yn \* Designate default user profile Default : 0** Selects which user profile will be used after a hard reset. AT&Y0 Selects user profile 0 AT&Y1 Selects user profile 1

**AT&Zn=x** Store phone number  $(n = 0 - 3)$  Default : 0 Stores a 36-digit dial string (x) in the specified entry (n) for later dialling (see ATDS=n command).

## ACTIVE Professional External Modem User's Manual 18

AT\K0,1 Modem clears the terminal buffers and sends a break to

mode, the modem takes the following action:

the local DTE

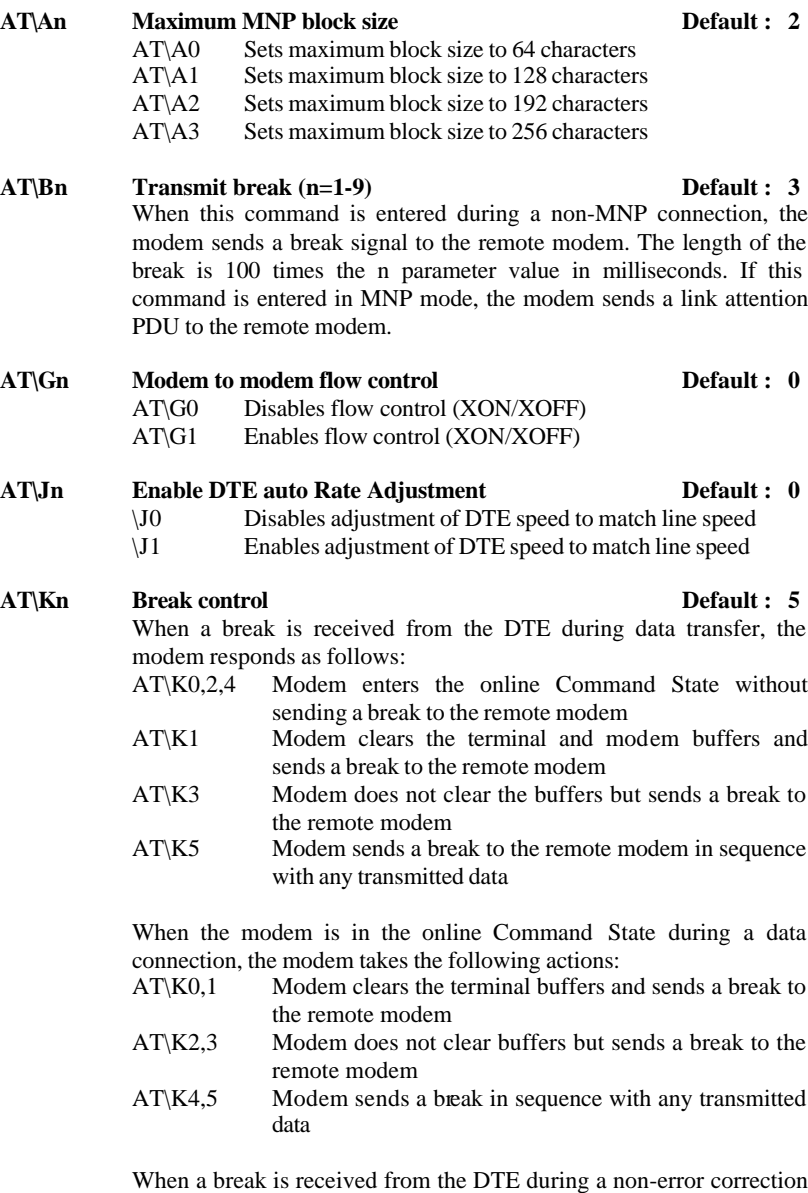

- AT\K2,3 Modem does not clear buffers but sends a break to the local DTE
- AT\K4,5 Modem sends a break in sequence with any received data

## **AT\Ln MNP block transfer control Default : 0**

- AT\L0 Uses stream mode for MNP link connections
- AT\L1 Uses block mode for MNP link connections

## **AT\Nn Operation mode control Default : 3**

- \N0 Selects normal speed buffered mode (no error correction)
- $\N1$  Selects direct mode (equivalent to &M0, &Q0)
- \N2 Selects reliable mode. Failure to make reliable connection results in the modem hanging-up
- \N3 Selects auto-reliable mode
- \N4 Selects LAPM error correction mode. Failure to make an LAPM error correction connection results in the modem hanging-up
- \N5 Selects MNP error correction mode. Failure to make an MNP error correction connection results in the modem hanging-up

## **AT\Vn Connect Message Default : 0**

- AT\V0 Disable single line connect message.
- AT\V1 Enable single line connect message

## **AT%Cn \* Compression control Default : 3**

- %C0 Disables data compression
- %C1 Enables MNP5 data compression
- %C2 Enables V.42bis data compression
	- %C3 Enables both MNP5 and V.42bis data compression

## **AT%En Enable/disable auto-retrain Default : 2**

Controls whether the modem will automatically monitor the line quality and request a retrain (%E1) or fall back when line quality is insufficient or fall forward when line quality is sufficient (%E2)

- %E0 Disables line quality monitor and auto-retrain
- %E1 Enables line quality monitor and auto-retrain
- %E2 Enables line quality monitor and fallback/fall forward
- %E3 Enables line quality monitor and auto-retrain, but hang-up immediately when EQM reaches hang-up threshold (fast hang-up)

**AT%L Report received signal level**

Returns a value identifying the received signal level. The value is implemented as follows:

 $001 =$  Received level of -1dBm

- $002 =$  Received level of -2dBm **. . . .**
- 43 Received level of -43dBm

## **AT%On \* Selects answer/originate mode Default : 1** %O0 Selects answer mode %O1 Selects originate mdoe

## **AT%Rn \* Selects receive sensitivity (336RL ,336RL4 models) Default : 0**  $%$ R0  $-43d$ Bm  $%$ R1  $-33dB$ m (For 336RD cards, use on board jumper JP2 to select receive sensitivity JP2 1-2 shorted : -33dBm

2-3 shorted : -43dBm )

## **AT%Q Report line signal quality**

Returns the high-order byte of the calculated Eye Quality Monitor(EQM) value. The high-order byte can range from 0 to 127. However, when the value is  $70DC \pm 10$  (depending on the line speed) or greater, the modem will automatically retrain if enabled by the AT%E1 command. The value for a normal connection ranges from about 0 to 15 and approaches 60 for a progressively poorer connection.

## **AT#CIDn Caller ID Default : 0**

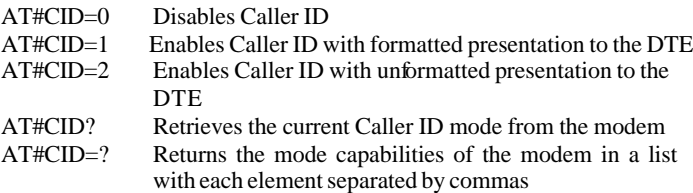

## **AT-SDR=n Enable/Disable Distinctive Ring Default : 0**

- AT-SDR=0 Disable Distinctive Ring. Any valid ring detected is reported as RING AT-SDR=1 Enable Distinctive Ring Type 1. AT-SDR=2 Enable Distinctive Ring Type 2. AT-SDR=3 Enable Distinctive Ring Type 1 and 2.
- AT-SDR=4 Enable Distinctive Ring Type 3.
- AT-SDR=5 Enable Distinctive Ring Type 1 and 3.
- AT-SDR=6 Enable Distinctive Ring Type 2 and 3.
- AT-SDR=7 Enable Distinctive Ring Type 1,2,3.

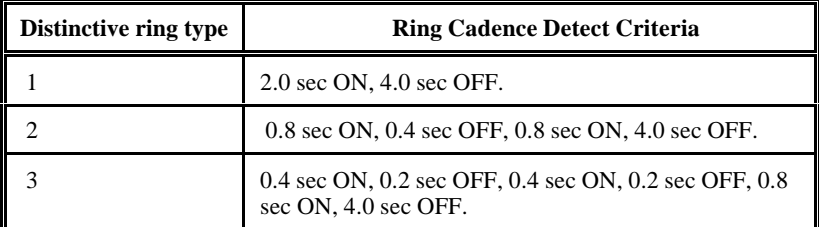

### **AT+MS \* Select Line Modulation**

The command format is : (336 models) AT+MS=<mod>,<automode>,<min\_rate>,<max\_rate> **Default value is +MS=11,1,300,33600 (336 models only)**

The command format is : (560 models) AT+MS=<mod>,<automode>,<min\_rate>,<max\_rate>,<x\_law>,<rb\_si gnal>, <Maxup\_rate> **Default value is +MS=12,1,300,56000,0,0,33600(560 models only)**

### AT+MS?

send a string of information to the DTE consisting of selected options.

### $AT+MS=?$

send a string of information to the DTE consisting of supported options.

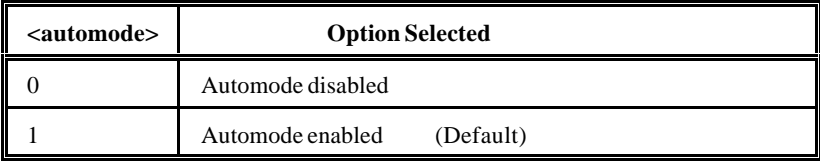

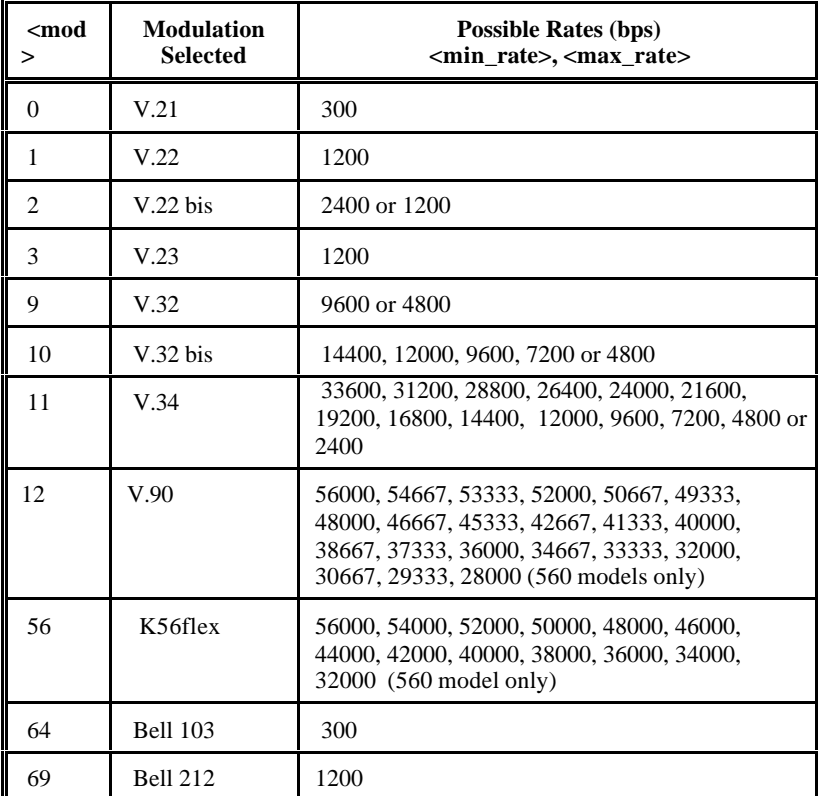

 $\langle x_{\text{law}} \rangle$  is an optional number which specifies the codec type. The options are:

 $0 = u$ -Law

```
1 = A-I aw
```
Note that ATZ will reset the  $\langle x \rangle$  law selection to 0 (u-Law)

<rb\_signaling> is an optional number which enables or disable robbed bit signaling generation in a server modem or enables or disables robbed bit signaling detection in a client modem. The option are:

 $0 =$  Robbed bit signaling generation (server modem) or detection (client modem) disable.

 $1 =$ Robbed bit signaling generation (server modem) or detection (client modem) enabled.

Note that ATZ will reset the <rb\_signaling> selection to 0.

Maxup rate : The max value for this field is 33600.

# **APPENDIX B. RESULT CODES**

i

ACTIVE modem responds to commands from the DTE and to activity on the line by signalling to the DTE in the form of result codes. The result codes can be sent by the modem in either short from (terse) or long form (verbose).

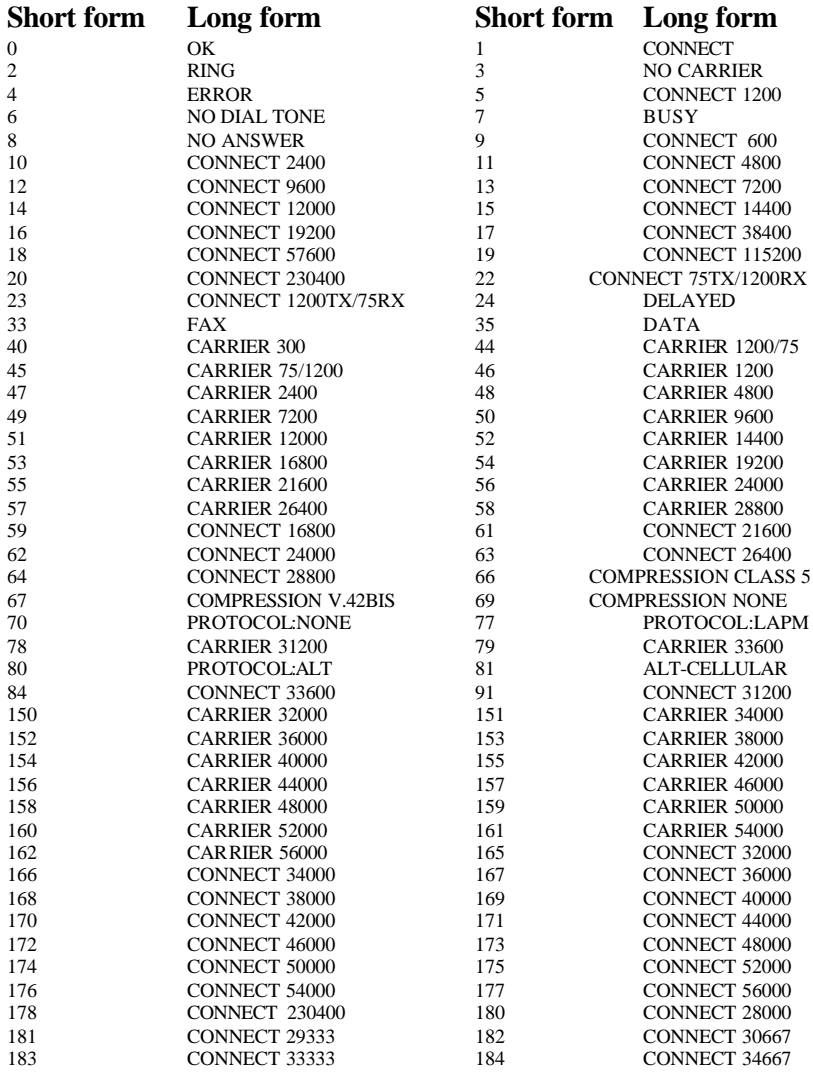

ACTIVE Professional External Modem User's Manual 24

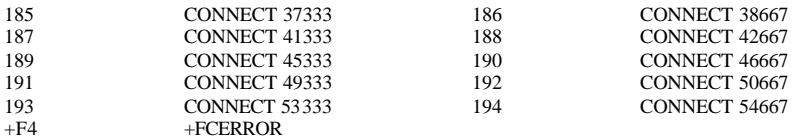

# **APPENDIX C. S REGISTERS**

Your ACTIVE modem has a number of S registers that affect various operation characteristics, let you obtain information about your modem, and let you test and configure your modem. Most of the registers have default values, which you can display or change to fit your particular requirement.

**The symbol \* means register value may be stored in one of the two user profiles with the AT&Wn command. Register parameter ranges from 0 - 255 unless specified.**

# **S0 \* Number of rings till auto-answer Default : 2**

Establishes the number of rings required before the modem answers incoming calls. Setting this register to 0 disables auto-answer mode.

### **S1 Ring counter Default : 0**

Number of rings which the modem detects before it answers a call. If no rings occur over an 8 second interval, this register is cleared.

### **S2 \* Escape character Default : 43**

S2 holds the decimal value of the ASCII character used as the escape character. The default value corresponds to an ASCII '+'. A value over 127 disables the escape process, i.e., no escape character will be recognized.

### **S3 Carriage return character (Range :0-127) Default : 13** Sets the command line and result code terminator character. Pertains to asynchronous operation only.

# **S4 Line feed character (Range:0-127) Default : 10**

Sets the character recognized as a line feed. Pertains to asynchronous operation only. The line feed control character is output after the carriage return control character if verbose result codes are used.

### **S5 Backspace character (Range:0-32) Default : 8** Sets the character recognized as a backspace. Pertains to asynchronous operation only. The modem will not recognize the backspace character if it is set to a value that is greater than 32. This character can be used to edit a command line. When the echo command is enabled, the modem echoes back to the local DTE the backspace character, an ASCII space character and a second backspace character; this means a total of three characters are transmitted each time the modem processes the backspace character.

**S6 \* Wait time for blind dialling (Range :2-255) Default : 2** Sets the length of time in seconds to pause after the modem goes offhook and before the modem dials the first digit of the telephone number. The modem always pauses for a minimum of 2 seconds even if the S6 register is set to a value less than 2 seconds. The "wait for dial tone" call progress feature (W in the dial string) will override the value in register S6. If option ATX2 or ATX4 is in effect, this register is ignored.

## **S7 \* Wait for carrier after dial (Range :1-255) Default : 50**

Defines two delay times in seconds:

- 1. During call establishment, this register establishes the time that the local modem waits for carrier from the remote modem before hanging up.
- 2. Sets the length of time that the modem waits when the "wait for dial tone" call progress feature (W in the dial string) is in effect.

### **S8 \* Pause time for dial delay Default : 2**

Sets the length of time in seconds to pause when the modem encounters the "pause during dial" call progress feature, i.e., the comma.

### **S9 \* Carrier detect response time (Range :1-255) Default : 6** Determines the duration in tenth of a second which a carrier signal must be present before the modem recognizes it as a carrier. As this time is increased, there is less chance to detect a false carrier due to noise from the telephone line.

# **S10 \* Lost carrier to hang up delay (Range:1-255) Default : 14**

Sets the length of time in tenth of a second which the modem waits before hanging up after a loss of carrier. This allows for a temporary carrier lost without causing the local modem to disconnect. When register S10 is set to 255, the modem functions as if a carrier is always present.

The actual interval the modem waits before disconnecting is the value in register S10 minus the value in register S9. Therefore, the S10 value must be greater than the S9 value or else the modem disconnects before it recognizes the carrier.

## **S11 \* DTMF tone duration (Range :50-255) Default : 95**

Sets the duration in millisecond of tones in DTMF (Dual Tone Multi Frequency) dialling. This value has no effect on pulse dialling.

### **S12 \* Escape code guard time Default : 50**

Sets the time delay in fiftieth of a second required immediately before and after entering the escape code. The time interval between the sending of the first and second, or the second and third escape code characters must be less than the value of the guard time.

### **S13 Reserved**

## ACTIVE Professional External Modem User's Manual 27

### **S14 \* Bit mapped option**

 $\mathbf{D}$  if  $\alpha$ 

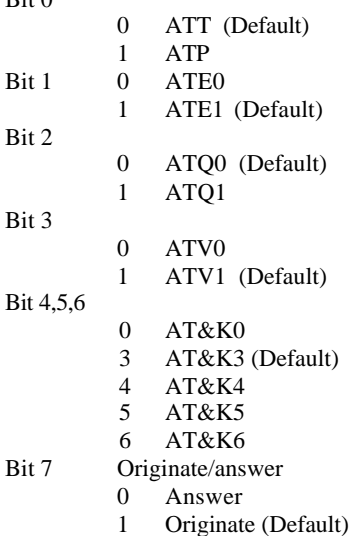

### **S15 Reserved**

## **S16 Bit mapped test option**

- Bit 0 Local analog loopback (AT&T1)
	- 0 Disabled
	- 1 Enabled
- Bit 1 Not used
- Bit 2 Local dig ital loopback (AT&T3)
	- 0 Disabled
	- 1 Enabled
- Bit 3 Remote digital loopback status
	- 0 Loopback off
	- 1 Loopback in progress
- Bit 4 Remote digital loopback (AT&T6)
	- 0 Disabled
	- 1 Enabled
- Bit 5 Remote digital loopback with self test (AT&T7)
	- 0 Disabled
	- 1 Enabled
- Bit 6 Local analog loopback with self test (AT&T8)
	- 0 Disabled
	- 1 Enabled
- Bit 7 Not used

### **S17 Reserved**

## ACTIVE Professional External Modem User's Manual 28

## **S18 \* Test timer Default : 0**

Sets the length of time in second which the modem conducts a test before returning to the command mode. If this register is zero, the test will not automatically terminate; the test must be terminated from the command mode by issuing an AT&T0 or ATH command.

- **S19 Reserved**
- **S20 Reserved**

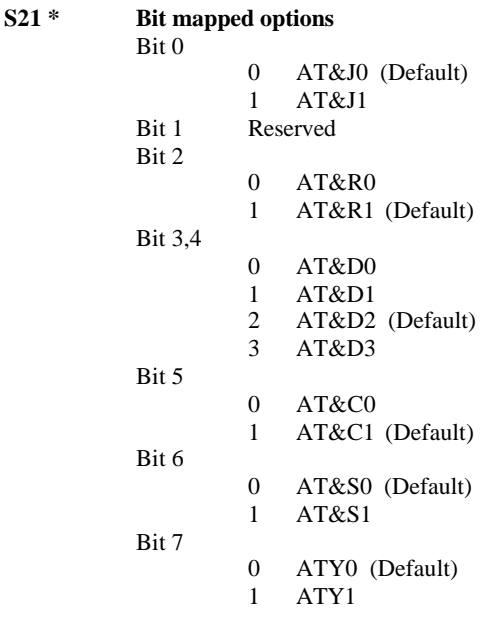

## **S22 \* Bit mapped options**

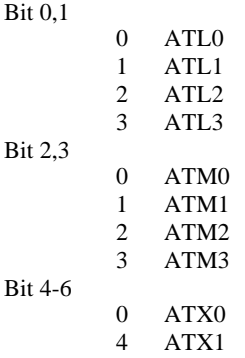

ACTIVE Professional External Modem User's Manual 29

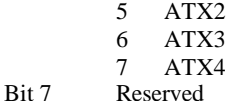

### **S23 \* Bit mapped options**

Bit 0

- 0 AT&T5
- 1 AT&T4
- Bit 1-3 Local DTE rate
	- 0 0-300bps
	- 1 600bps
	- 2 1200bps
	- 3 2400bps
	- 4 4800bps
	- 5 9600bps
	- 6 19200bps
	- 7 38400bps
- Bit 4,5 Parity option
	- 0 even
	- 1 not used
	- 2 odd
	- 3 none

Bit 6,7

- 0 AT&G0
- 1 AT&G1
- 2 AT&G2
- **S24 Reserved**

## **S25 Delay to DTR Default : 5**

Register S25 serves two purposes. When the modem is operating in synchronous mode 1, the value assigned to S25 specifies the length of time which the modem waits after a connection has been made before examining DTR. This allows the modem to ignore an ON-to-OFF transition of DTR giving the user sufficient time to disconnect the modem from the asynchronous terminal and attach it to a synchronous terminal, without forcing the modem back to the asynchronous command mode. During this time, the value for S25 is read in seconds (e.g., the factory-set value of 5 equals 5 seconds).

In all other modes, and after call establishment in synchronous modes 1 and 4, the value is read in 1/100 second. In any mode, a change in DTR (ON or OFF) that persists for a period shorter than the value held in S25 is ignored by the modem while it is in data mode.

### **S26 RTS to CTS delay interval Default : 1** Pertains to synchronous operation only. When CTS tracks RTS (AT&R0) and the modem detects an ON-to-OFF transition on RTS, this

## ACTIVE Professional External Modem User's Manual 30

register sets the time delay in hundredth of a second before the modem turns CTS ON.

## **S27 \* Bit mapped option**

Bit 2

Bit 4,5

Bit 6

Bit 0,1,3

- 0 AT&Q0 or AT&M0 1 AT&Q1 or AT&M1 2 AT&Q2 or AT&M2 3 AT&Q3 or AT&M3 4 AT&Q4 5 AT&Q5 6 AT&Q6 0 AT&L0 1 AT&L1  $0$   $A T & X0$ 1 AT&X1 2 AT&X2 0 ATB0
- 1 ATB1 Bit 7 Reserved

### **S28 \* Bit mapped option**

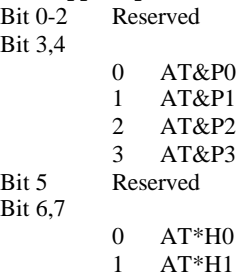

2 AT\*H2

## **S29 Flash Dial Modifier Time Default : 25**

Sets the length of time, in units of 10 ms, that the modem will go onhook when it encounters the flash (!) dial modifier in the dial string. The time can be limited as it is a country dependent parameter.

### **S30 Disconnect Inactivity timer Default : 0**

Determines the length of time, in tenth of a second intervals, that the modem will wait before disconnecting when no data is sent or received. In MNP or V.42 mode, any data transmitted or received will reset the timer. In other modes, any data transmitted will reset the timer. The inactivity timer is incorporative in synchronous mode.

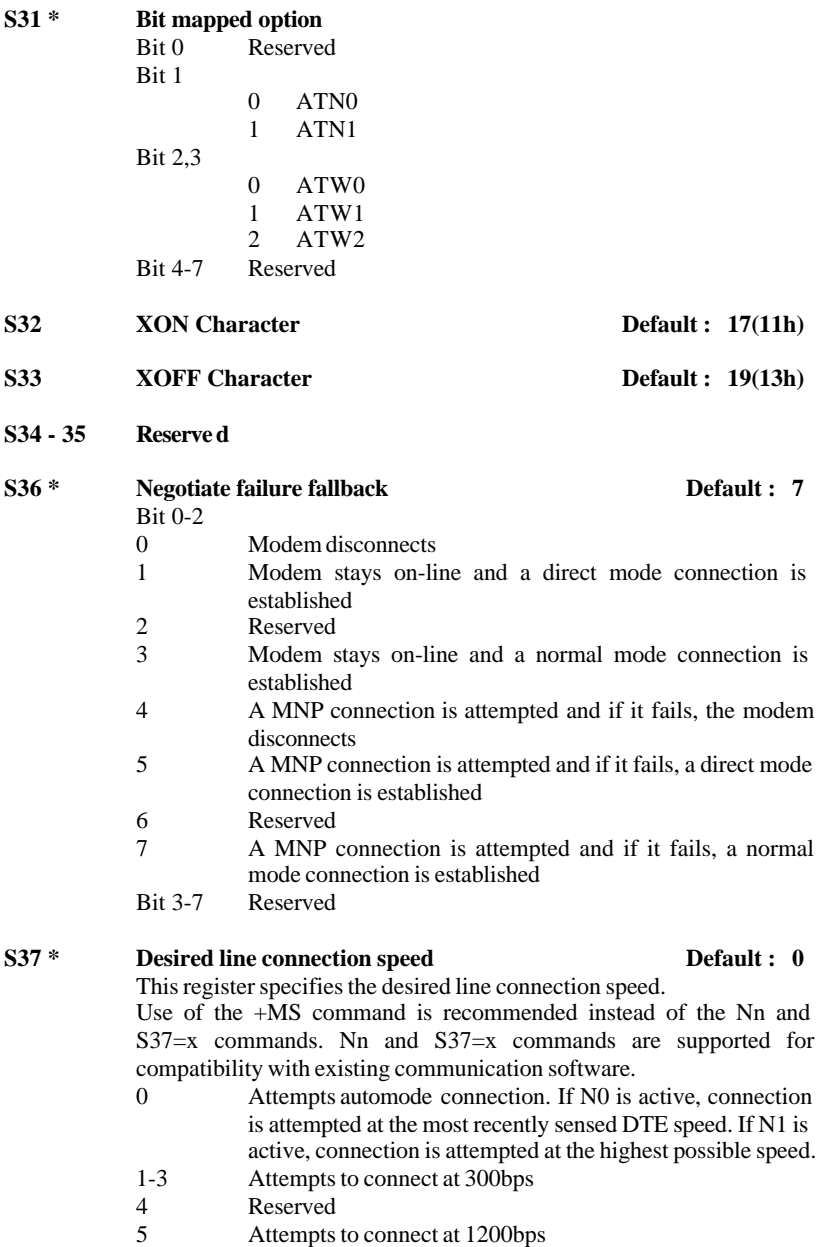

- 6 Attempts to connect at 2400bps
- 7 Attempts to connect at V.23
- 8 Attempts to connect at 4800bps

## ACTIVE Professional External Modem User's Manual 32

- 9 Attempts to connect at 9600bps
- 10 Attempts to connect at 12000bps
	- 11 Attempts to connect at 14400bps<br>12 Attempts to connect at 7200bps
	- Attempts to connect at 7200bps

## **S38 Delay before forced disconnect Default : 20**

This register specifies the time delay in second between the modem's receipt of the ATH command to disconnect and the disconnect operation.

**S39 \* Reserved**

## **S40 \* Bit mapped options (MNP)**

 $\text{Rit} \ \theta$ 

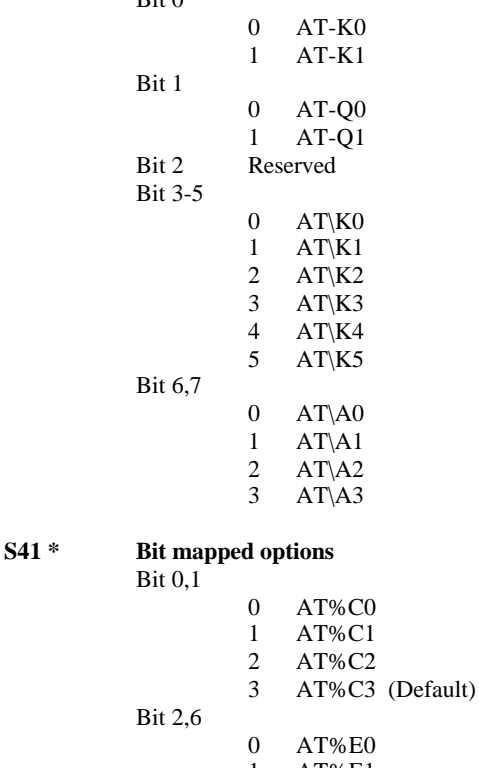

- 1 AT%E1
- 2 AT%E2 Bit 3  $0$  AT\G $0$ 
	- 1 AT\G1
- Bit 4 Reserved Bit 5,7 Reserved

ACTIVE Professional External Modem User's Manual 33

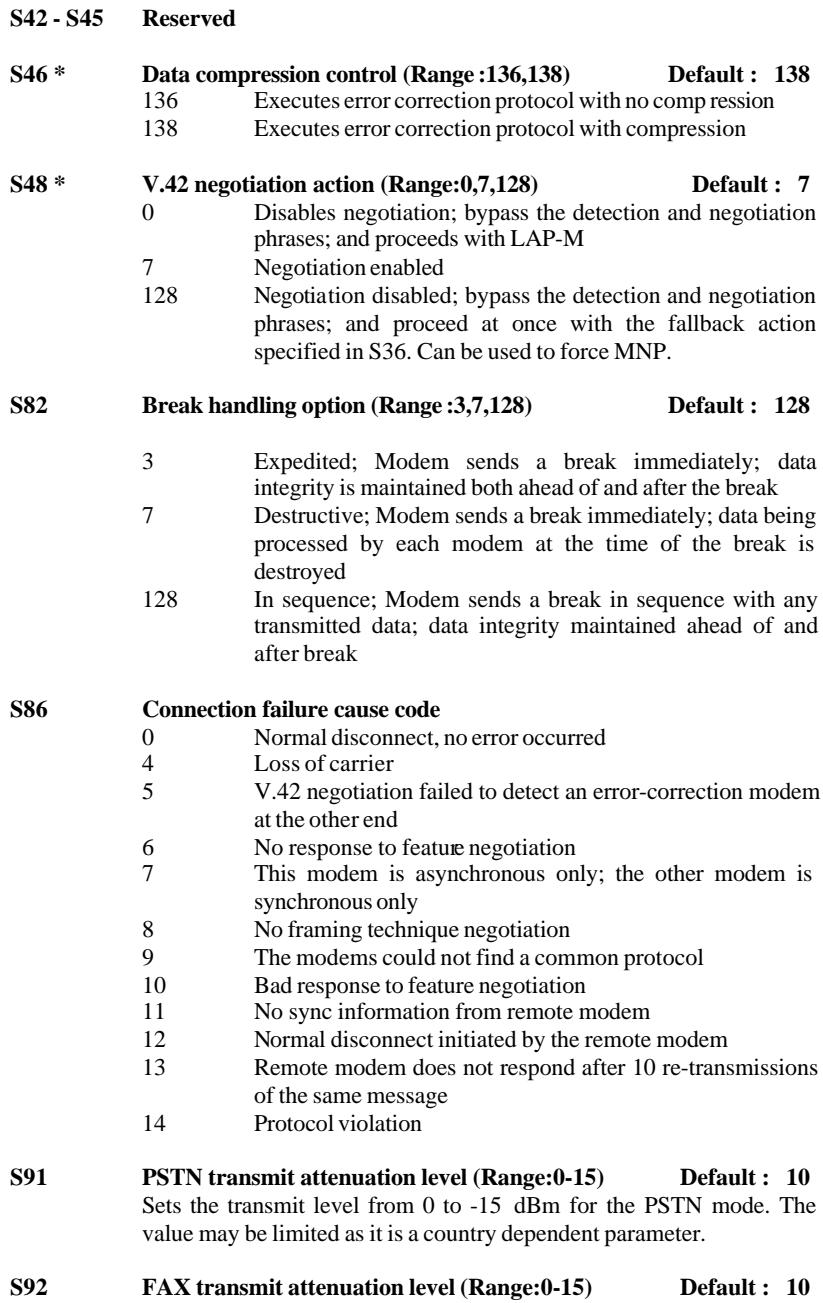

Sets the transmit level from 0 to -15 dBm for the FAX mode. The value may be limited as it is a country dependent parameter.

### **S95 \* Extended result codes**

- Bit 0 CONNECT result code includes DCE speed instead of DTE speed
- Bit 1 Append /ARQ to verbose CONNECT XXXX result code if protocol is not NONE
- Bit 2 Enables CARRIER XXXX result code
- Bit 3 Enables PROTOCOL XXXX result code
- Bit 4 Reserved
- Bit 5 Enables COMPRESSION result code
- Bit 6 Reserved<br>Bit 7 Reserved
- **Reserved**

## **S99 Leased line transmit level (Range:0-15) Default : 10**

Sets the transmit level from 0 to -15 dBm for the leased line mode. The value may be limited as it is a country dependent parameter.

# **APPENDIX D. CABLE PINS ASSIGNMENT**

## **For 560UF/L and 560UF/D External Modem**

i

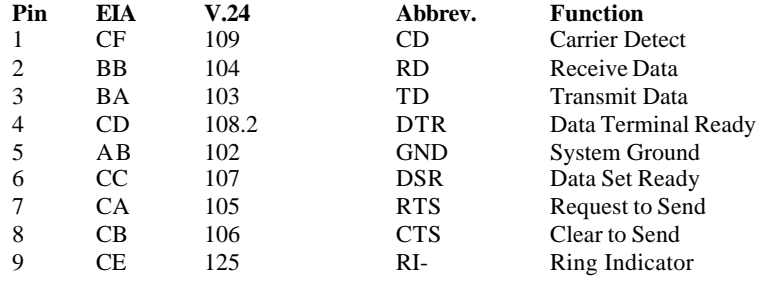

ACTIVE Professional External Modem User's Manual 36

# **APPENDIX E. SPECIFICATIONS**

### **Compatibility:**

i

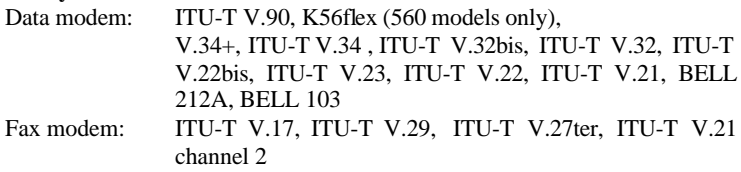

### **DTE-DCE Command Interface:**

Fax service Class 1(EIA/TIA 578) and Class 2(EIA/TIA 598) Command Set for Fax Modem Enhanced AT Command Set for Data Modem

### **Error Control & Data Compression Protocol:**

MNP Class 10 (Optional), MNP Class 2-5, ITU-T V.42/ITU-T V.42bis

### **Data Flow Control:**

RTS/CTS, Local or Transparent XON/XOFF

### **Asynchronous Operation (bps):**

75, 110, 150, 300, 600, 1200, 2400, 4800, 9600, 19200, 38400, 57600, 115200

### **Data Format (Parity/Data Length/Stop bits/Character Length) :**

None/7/2/10, Odd/7/1/10, Even/7/1/10, None/8/1/10, Odd/8/1/11, Even/8/1/11

\* 11-bit characters are sensed, but the parity bits are stripped off during data transmission in Normal and Error Correction modes. Direct mode does not strip off the parity bits.

### **Transmission Line:**

RJ-11

### **Dial & Answer:**

Auto or Manual Dial, Redial and Answer, Adaptive Tone/Pulse Dial Mode

### **Call Progress Monitor:**

Dial tone, Ring, Busy, Carrier Speed, DTE Speed, Error Control & Data Compression Protocols

### **Diagnostic Test:**

Loopback test (digital, analog, remote digital) with self-test

## **Transmit Level:**

-10 dBm **(Country dependent)**

### **Receive Sensitivity:**

-43dBm / -33dBm **(336 models only)**

### **Command Buffer:**

39 characters (including "AT")

### **Non-volatile Memory:**

Stores 2 user configuration profiles (excluding factory profile) and four 36 digit phone numbers

## **LED indicators:**

MR(Modem Ready), TR(Terminal Ready), CD(Carrier Detect), RD(Receive Data), AA(Automatic Answer), OH(Off Hook), 7-segment LED

## **Front panel switch:**

Normal /Config., switch, Menu switch, T/D / Function switch, O/A / En switch, Reset switch

### **Communication interface:**

ITU-T V.24/V.28 (EIA RS232-C) DB-9 interface

### **Power :**

Power Adapter: Input, 110 / 230 VAC. Output, 5V DC at 500 mA

### **Physical Dimensions:**

Width: 10" (258mm) Height: 2" (30mm ) Depth:5.3" (135mm) )

**Net Weight:** 0.8Kg (without power adapter)

**Operating Temperature:** 0 to 50

**Storage Temperature:** -25 to 60

**Relative Humidity:** 10% to 90% (non-condensing)

# **APPENDIX F. APPLICATION EXAMPLES**

i

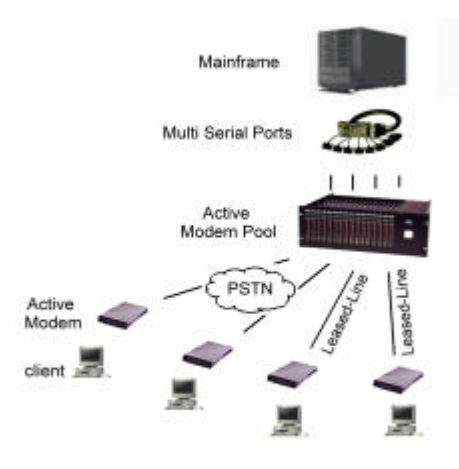

Multi-users and Leased-Line Applications

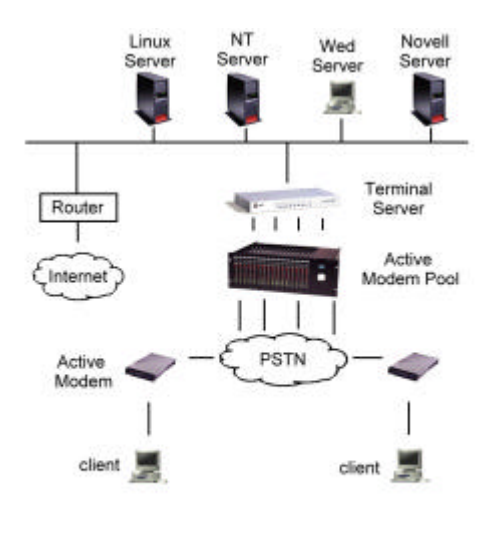

Remote Access Applications

## ACTIVE Professional External Modem User's Manual 39

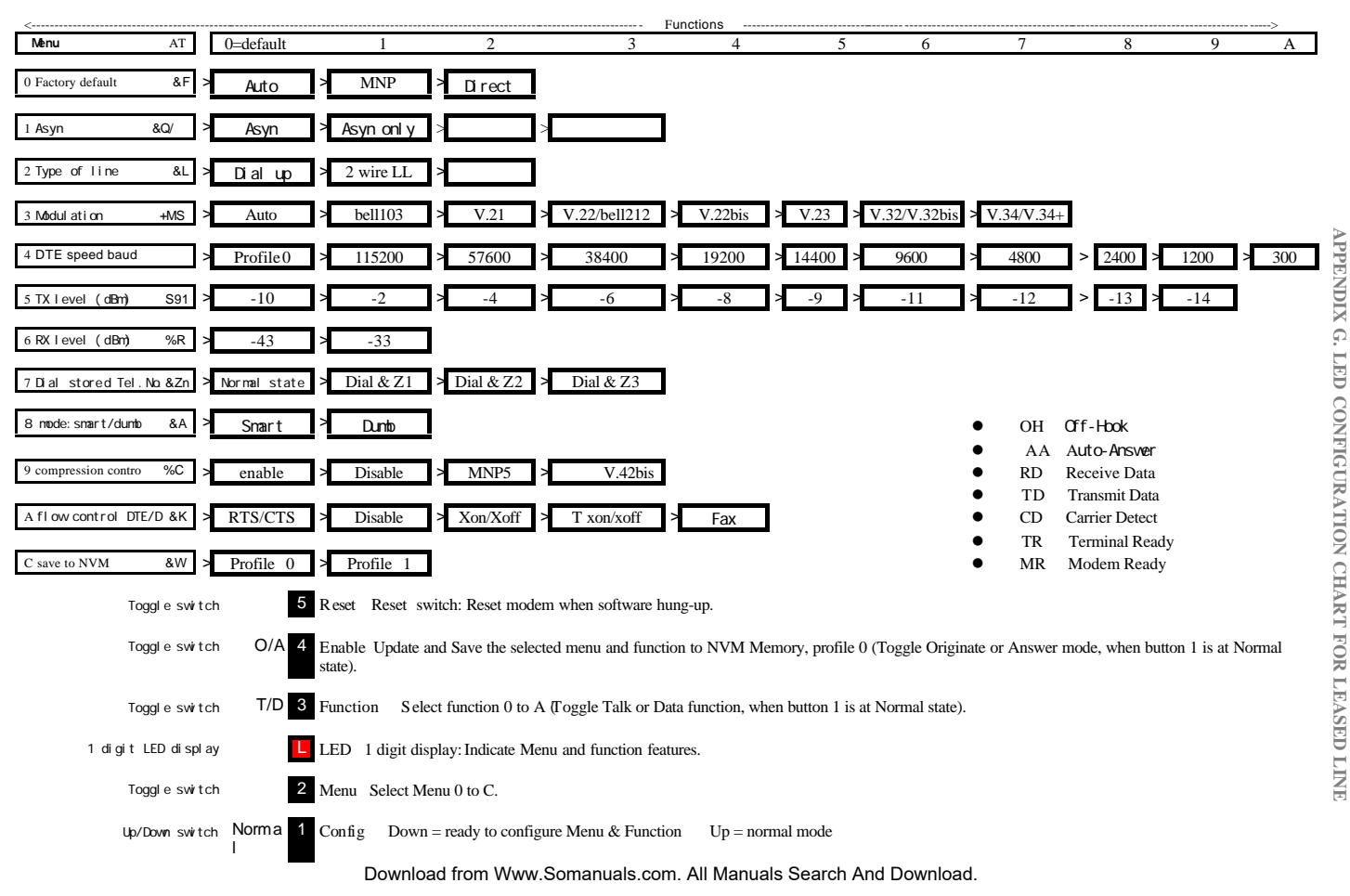

Free Manuals Download Website [http://myh66.com](http://myh66.com/) [http://usermanuals.us](http://usermanuals.us/) [http://www.somanuals.com](http://www.somanuals.com/) [http://www.4manuals.cc](http://www.4manuals.cc/) [http://www.manual-lib.com](http://www.manual-lib.com/) [http://www.404manual.com](http://www.404manual.com/) [http://www.luxmanual.com](http://www.luxmanual.com/) [http://aubethermostatmanual.com](http://aubethermostatmanual.com/) Golf course search by state [http://golfingnear.com](http://www.golfingnear.com/)

Email search by domain

[http://emailbydomain.com](http://emailbydomain.com/) Auto manuals search

[http://auto.somanuals.com](http://auto.somanuals.com/) TV manuals search

[http://tv.somanuals.com](http://tv.somanuals.com/)